# ThingsPro® Gateway Quick Installation Guide

## Edition 3.0, September 2018

#### Technical Support Contact Information www.moxa.com/support

Moxa Americas: Toll-free: 1-888-669-2872 Tel: 1-714-528-6777

Fax: 1-714-528-6778

Moxa Europe:

Tel: +49-89-3 70 03 99-0 Fax: +49-89-3 70 03 99-99

Moxa India:

Tel: +91-80-4172-9088 Fax: +91-80-4132-1045 Moxa China (Shanghai office):

Toll-free: 800-820-5036 Tel: +86-21-5258-9955 Fax: +86-21-5258-5505

Moxa Asia-Pacific:

Tel: +886-2-8919-1230 Fax: +886-2-8919-1231

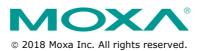

P/N: 180200000053

#### Overview

Moxa's ThingsPro® Gateway is a software package designed specifically for your Industrial IoT (IIoT) applications. With ThingsPro Gateway, you do not need comprehensive Modbus or MQTT knowledge to run your IIoT. In just a few steps, you can easily configure and manage remote Modbus/RTU and Modbus/TCP devices for data acquisition, use MQTT communication between Moxa's IIoT gateway and your cloud database or applications, and enable wireless connectivity, especially LTE communication in your devices.

### **Model Names and Package Checklist**

The ThingsPro Gateway package includes the following items:

- ThingsPro Gateway installation SD card
- Quick installation guide (printed)
- · Warranty card

## **Installing ThingsPro Gateway on Eligible Devices**

Use the ThingsPro Gateway Installation SD Card to carry out the following instructions.

**NOTE** Refer to the ThingsPro datasheet or product page on the Moxa website for a list of eligible devices.

1. Log in to the eligible device.

- Insert the ThingsPro Gateway Installation SD Card in the SD card slot
  of the eligible device. For instructions on installing the SD Card in the
  SD-card slot of your device, refer to the quick installation guide or the
  hardware user's manual for the device.
- Switch the working directory to the SD Card where the installation files are located.

```
moxa@Moxa:~$ ls -al

total 165236

drwxr-xr-x 2 moxa moxa 4096 Jan 29 16:31 .

drwxr-xr-x 4 root root 4096 Jan 29 16:31 .

-rwxr-xr-x 1 root root 522 Jan 26 00:54 install.sh

-rwxr-xr-x 1 root root 169185130 Jan 26 00:54 thingspro_amd64_20180125-173533.frm
```

4. Type the command below that matches the model name of the eligible device you are installing.

```
moxa@Moxa:~$ sudo bash install.sh uc8100-mxcloud-cg
moxa@Moxa:~$ sudo bash install.sh uc8100me-mxcloud-cg
moxa@Moxa:~$ sudo bash install.sh mc1121-mxcloud-cg
```

5. Type the following command to check the installation log.

moxa@Moxa:~\$ sudo tail -f /var/log/thingspro-install.log

To upgrade ThingsPro from v2.1 to v2.3, use the ThingsPro Gateway or Server "firmware upgrade" function or type the following command in the console.

moxa@Moxa:~\$ sudo sys-upgrade thingspro\_amd64\_20180125-173533.frm

7. Type the following command to check the upgrade log.

#### moxa@Moxa:~\$ sudo tail -f /var/log/upgrade.log

For the UC-8112-LX and UC-8112-ME-T-LX, the diagnostic and signal-strength LEDs indicate the status of the installation process as listed in the table below:

| LED Indicators  | Status        | Definition                      |
|-----------------|---------------|---------------------------------|
| Diagnostic and  | Constantly on | Installation is in progress     |
| Signal Strength | Blinking      | Installation successful         |
| Signal Strength | Blinking      | Error in the installation files |
| Diagnostic      | Blinking      | Installation failure            |

Both the diagnostic and signal strength LEDs will blink continuously to indicate a successful installation.

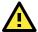

#### **WARNING**

DO NOT power off the computer during the installation process because doing so may lead to firmware corruption.

8. The eligible device will restart twice during the installation procedure.

To confirm that your eligible device is ThingsPro-ready, connect a PC/laptop computer to LAN port 2 of the eligible device and use the PC/laptop computer to access the address, http://192.168.4.127. If the following ThingsPro home page is displayed, the installation is successful.

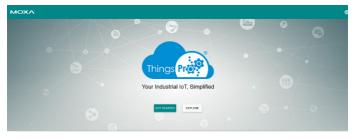

Your eligible device computer is now ThingsPro-enabled!